<span id="page-0-0"></span>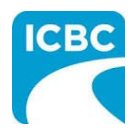

# **QA Assessment Performance Measures**

**Job Aid**

### **Purpose**

This job aid provides repair facilities with an overview of the various features and functions of the QA Assessment Performance Measures application and how to navigate within the application. For repair facilities. QA Assessment Performance Measures will be used to view Quality Assurance (QA) assessments and QA scores, and to submit a dispute, if the repair facility feels that an entry(s) made by ICBC is not justified.

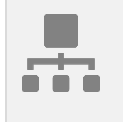

#### **Table of Content**

**[Purpose](#page-0-0) Notifications** [Navigating the Dashboard](#page-2-0) Submitting a Dispute **[Resources](#page-7-0)** 

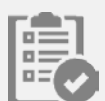

#### **Notifications**

- 1. When you first enter QA Assessment Performance Measures application you will need to enter the email address you would like notifications to be sent to.
- 2. To change the email address for QA notifications, click the **Edit** link next to the email address.
- 3. Enter the email address, and then click the **Save** button.

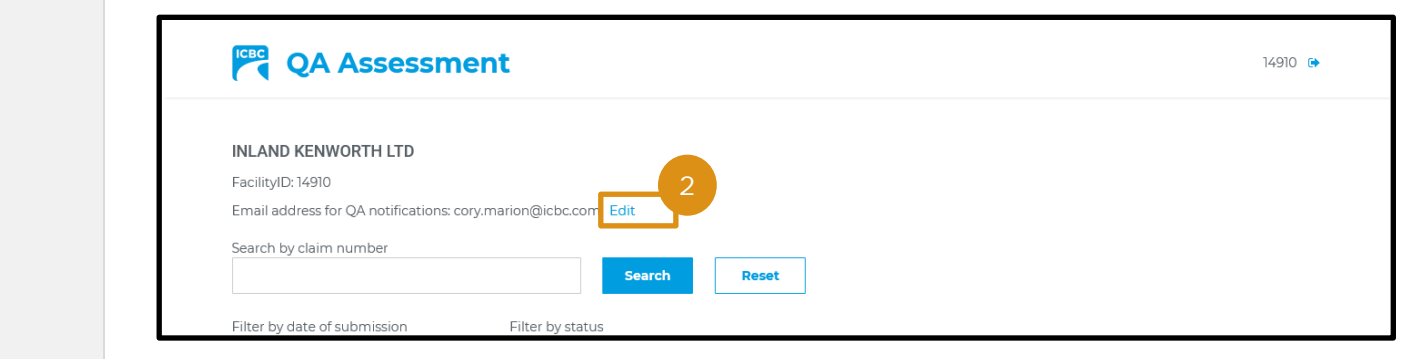

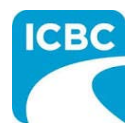

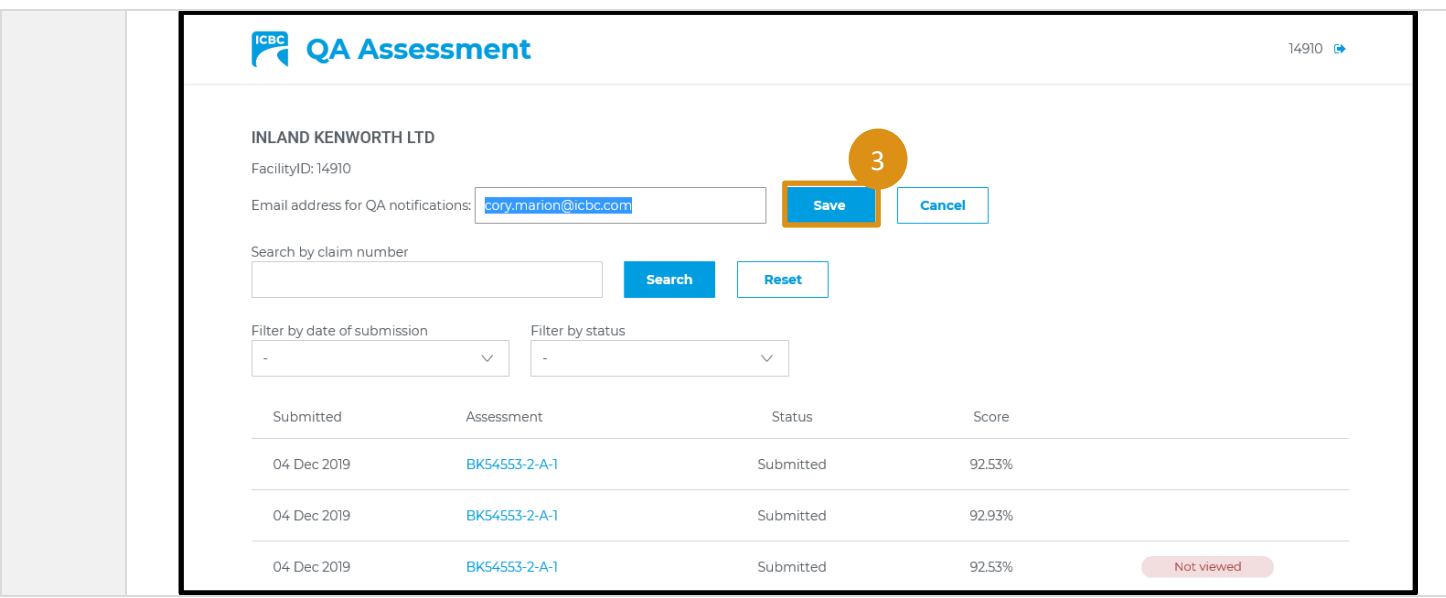

<span id="page-2-0"></span>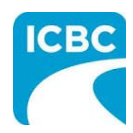

**Job Aid**

## **Navigating the Dashboard**

- 1. Your main dashboard will allow you to view all of your QA assessments.
- 2. You can see the submitted date, assessment, status, and score.
- 3. The dashboard will also show you whether you have already viewed the assessment.

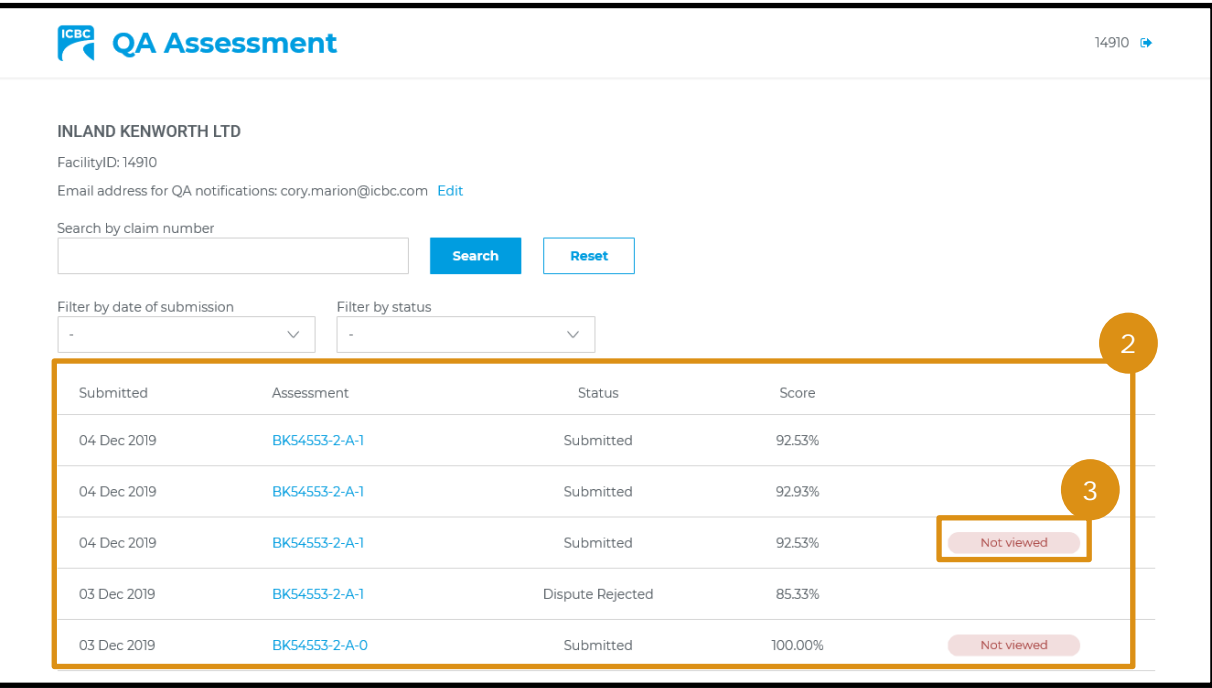

- 4. You can search by claim number.
- 5. You can filter the QA assessments by their date of submission or status. The *Filter by status* drop down menu will give you the following options: *Dispute approved*, *Dispute in progress*, *Dispute rejected*, *Finalized*, and *Submitted*.

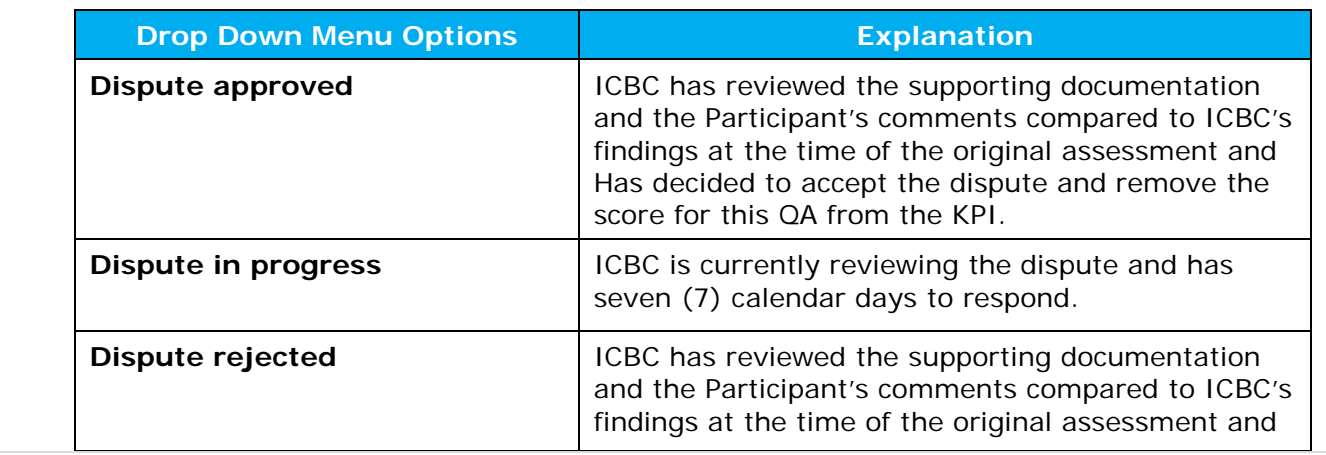

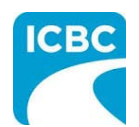

## **QA Assessment Performance Measures**

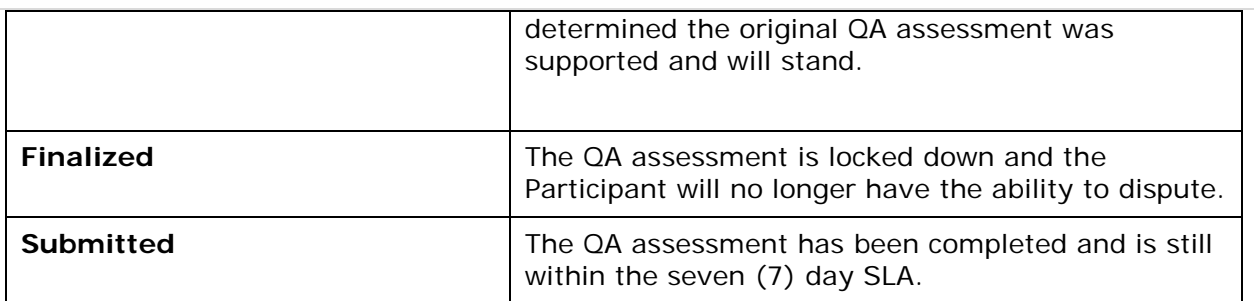

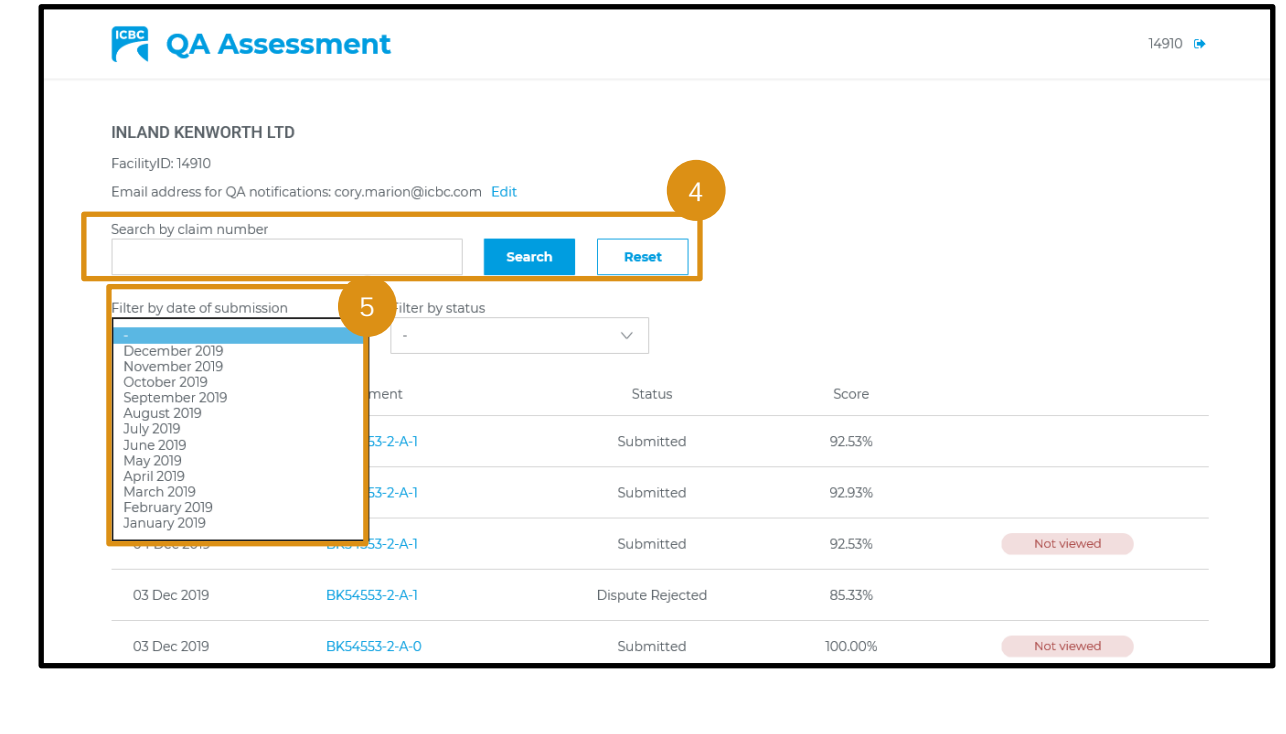

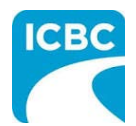

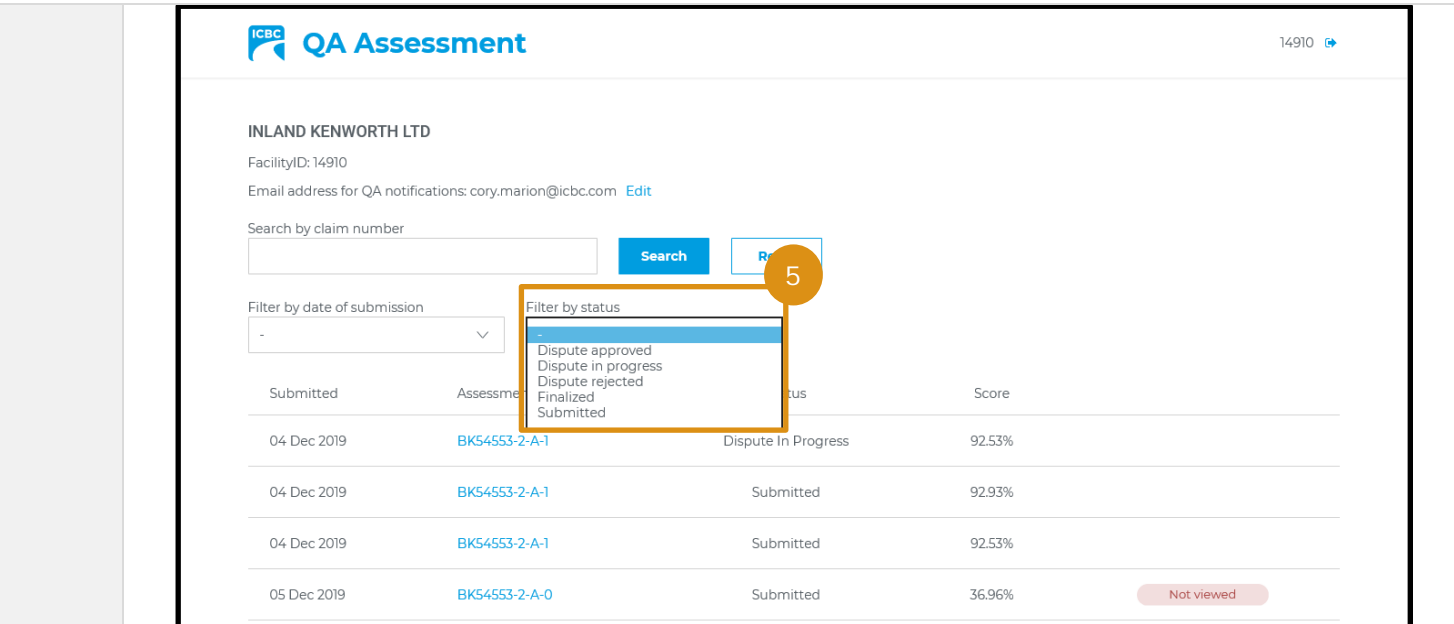

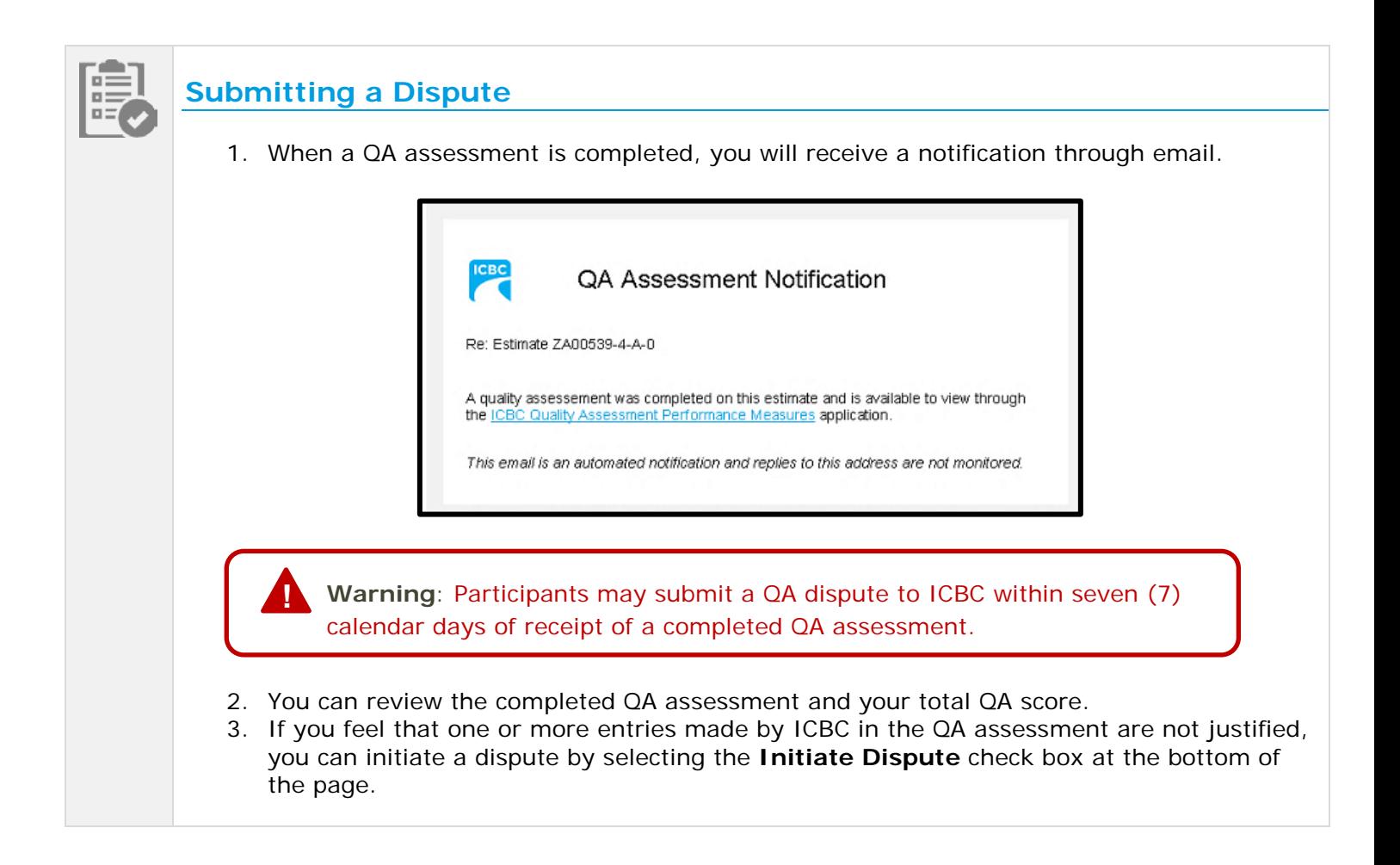

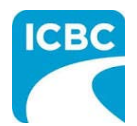

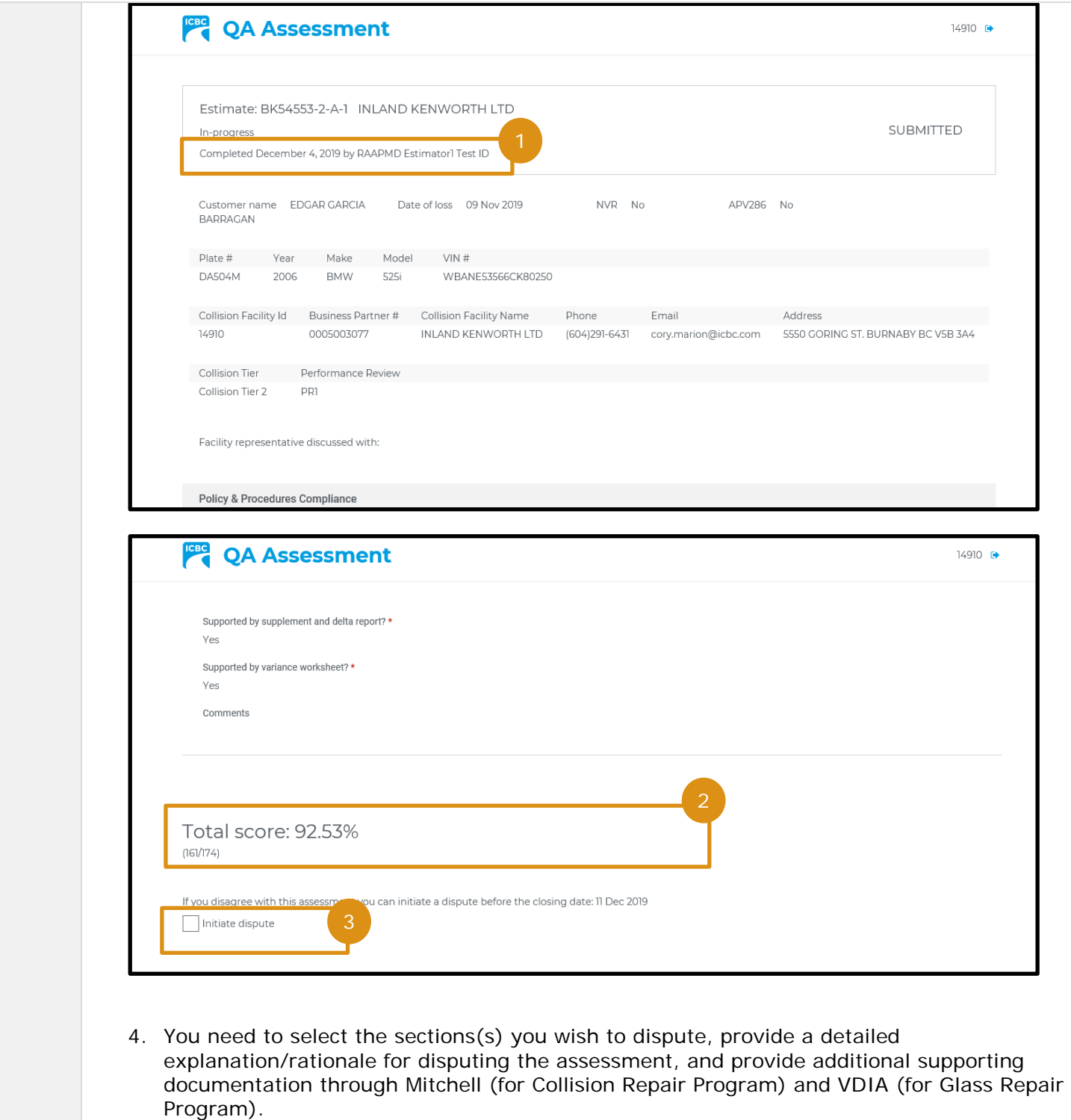

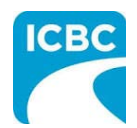

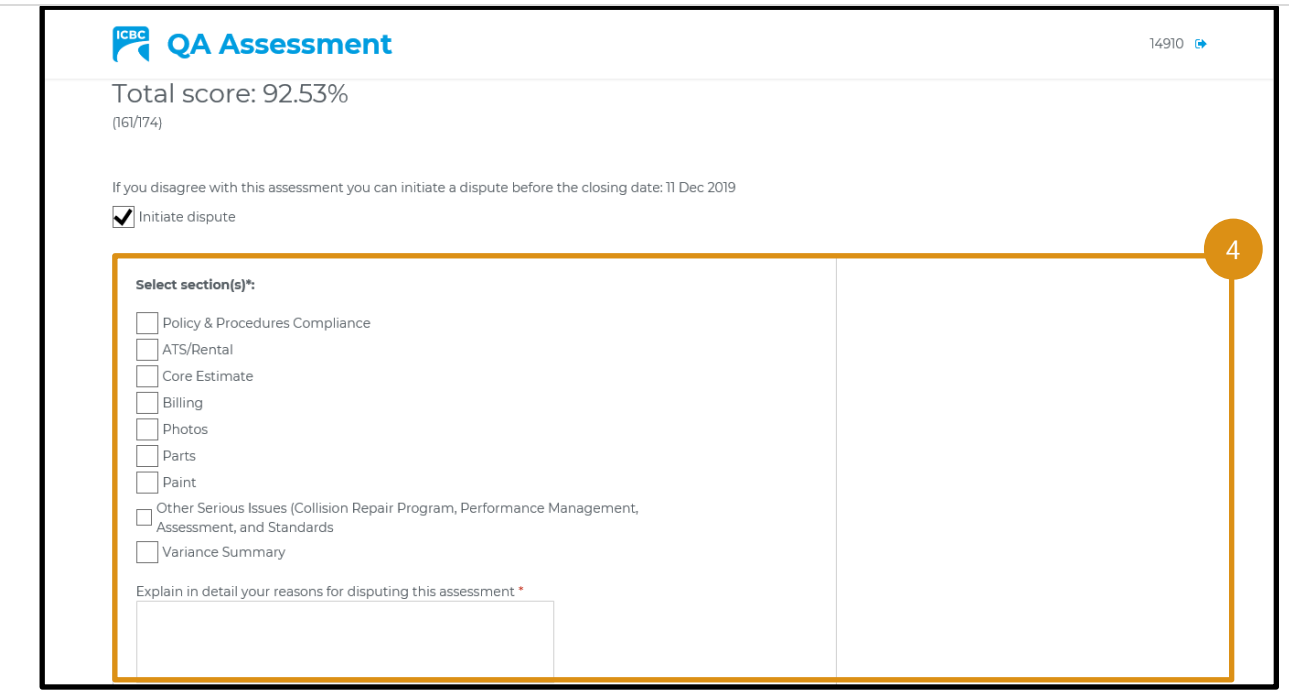

5. Once you have completed the dispute, click the **Submit** button.

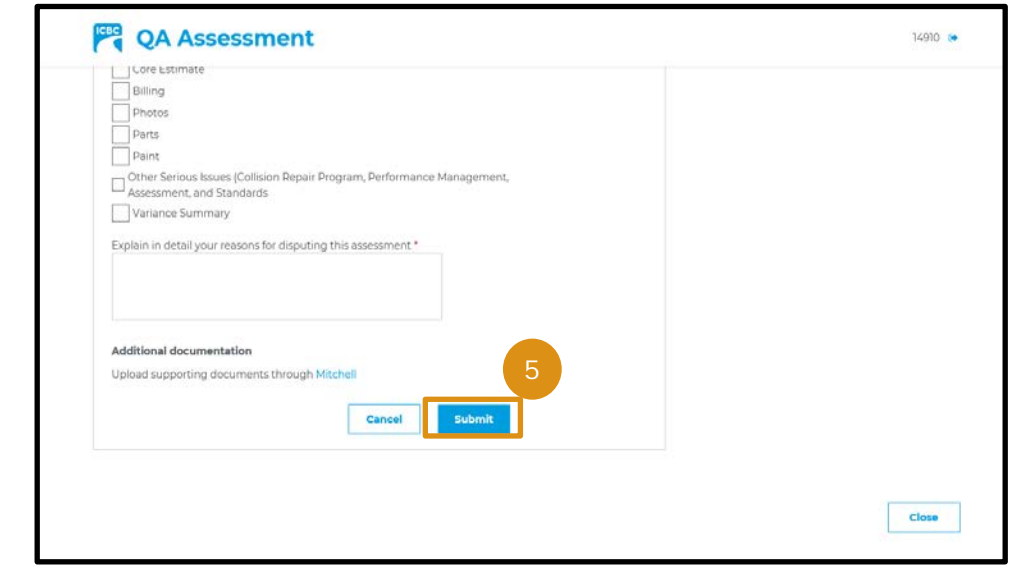

**Note:** ICBC will have seven (7) calendar days of submission to review the supporting documentation and the Participant's comments compared to ICBC's findings at the time of the original assessment. In the event there is no response within seven (7) calendar days the entire QA assessment is removed and does not impact the Participant's overall QA KPI.

<span id="page-7-0"></span>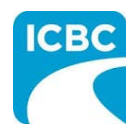

**Job Aid**

#### **Resources**

For additional learning materials and references on QA Assessment Performance Measures, please refer to:

- ICBC Collision Repair Program Guide
- ICBC Glass Repair Program Guide
- Claims Procedures

For log-in or access issues, contact ICBC IT Service Desk at 604-661-6234 or toll-free 1-800-665-1517 Mon. - Fri. (7am-6pm PST) and Sat. (8:30am - 4:30 pm PST).

For technical issues, contact MD Technical Centre at 604-777-4600 or toll-free 1-877-777-4607 and Mon. - Fri. (7:30am-4:30pm PST).